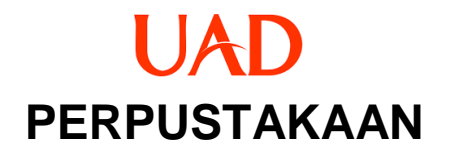

# P A N D U A N LUPA USERNAME & PASSWORD DI EPRINTS

T I M L I T E R A S I 2 0 2 3

www. perpustakaan. uad. ac. id

## **LUPA PASSWORD DAN USERNAME**

#### **A. Buka website eprints**

- a. Buka browser ketikan [http://eprints.uad.ac.id](http://eprints.uad.ac.id/)
- b. Klik menu login

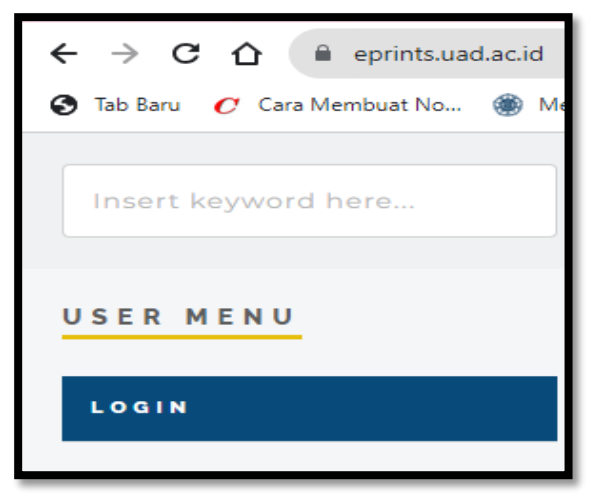

c. Klik **reset** pada gambar di bawah ini:

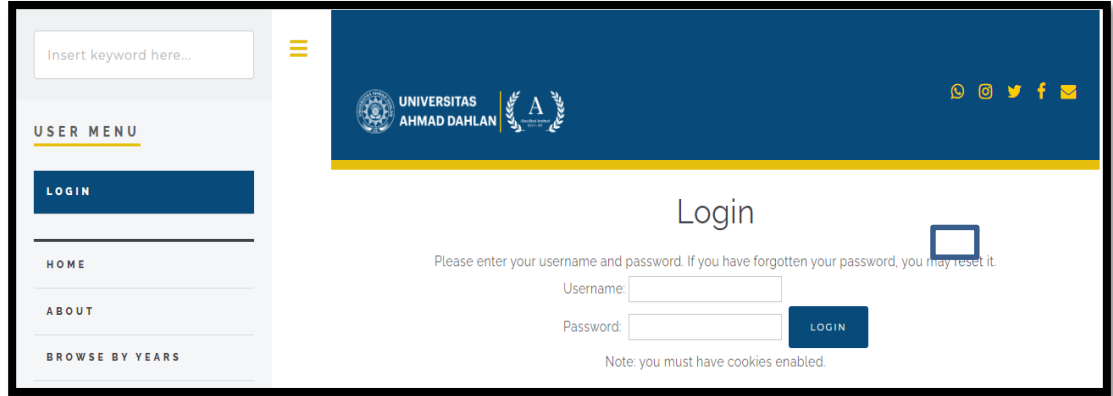

d. Setelah klik Reset maka akan tampil gambar di bawah ini:

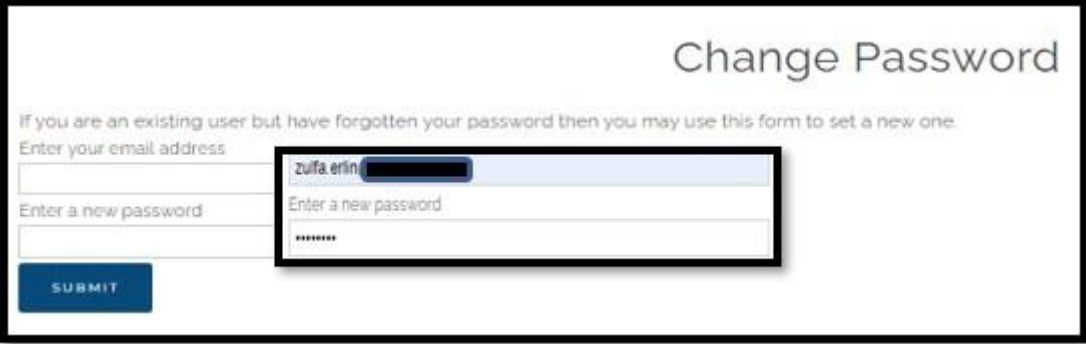

- e. Ketikan **alamat email** yang digunakan pertama kali untuk mendaftar di eprints **Catatan:**
	- **1.** Apabila sudah melakukan reset ke sampai tahap (C) diatas ternyata pengetikan email waktu daftar eprints salah, maka menu reset tidak bisa digunakan, silahkan hubungi **no.wa perpustakaan +62 812-2651-2848**
- f. Ketikan Password baru
- g. Setelah melengkapi 2 alamat email dan password baru, silahkan klik SUBMIT
- h. Buka EMAIL Anda yang digunakan untuk membuat akun di eprints

## **B. Buka EMAIL**

- a. Buka email anda sesuaikan dengan email yang digunakan untuk membuat akun eprints
- b. Anda akan mendapatkan notivikasi reset dari Repository Universitas, seperti gambar di bawah ini:

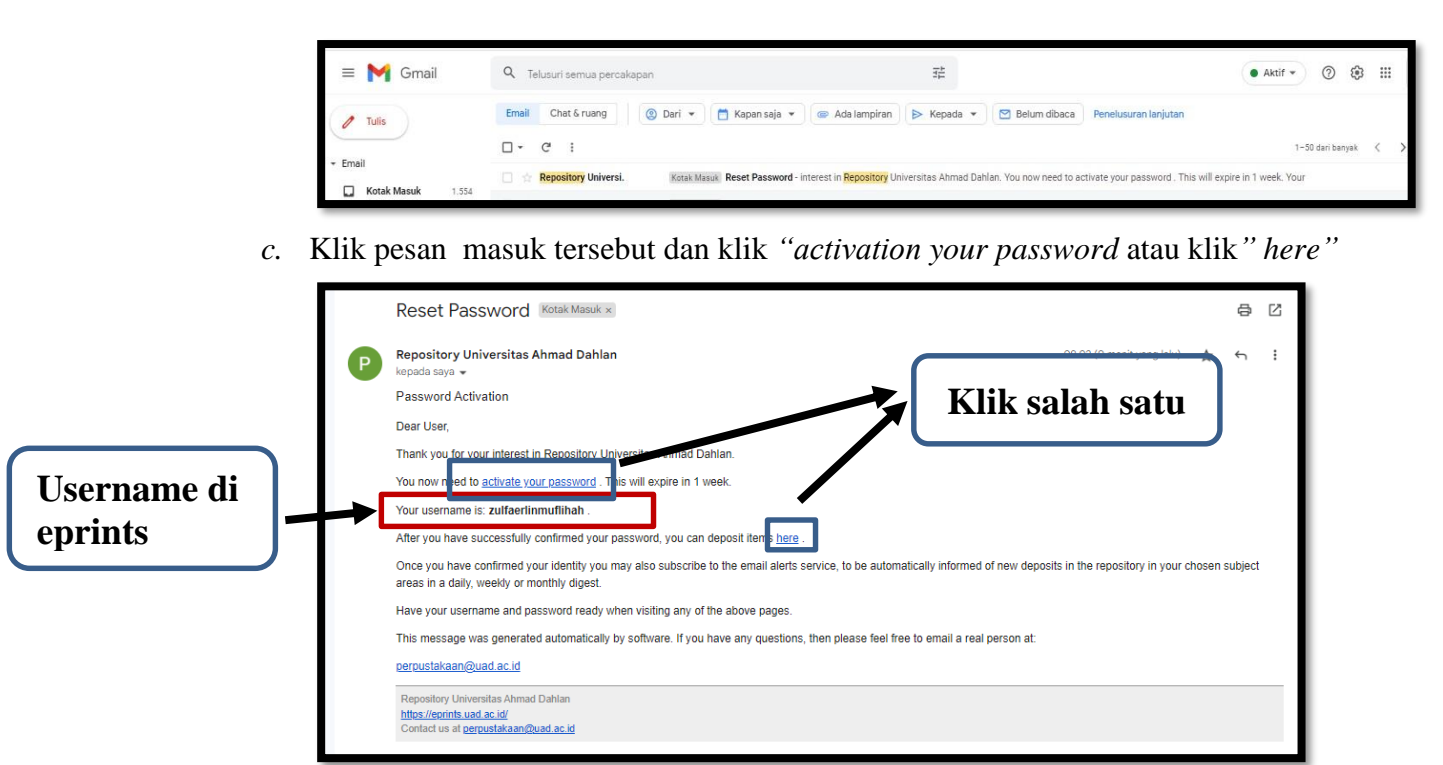

### **Keterangan:**

Informasi yang dapat diperoleh dari pesan email *Repository Eprints* adalah:

- 1. USERNAME
- 2. AKTIVASI PASSWORD
- d. Anda sudah bisa login eprints
- e. Untuk panduan unggah silahkan akses di link ini<https://eprints.uad.ac.id/panduan.html>